1

#### **Turn on the System Power**

This system uses a power sequencer to turn the mixer, speakers etc on and off in the correct order.

Simply press the labelled power button (1) once and wait for startup (3 seconds between each socket)

Power off after use

3

## Check/Select Playback Speakers

G39 has 4 speakers, the Channel Mixer is setup with the front speakers on Zone 1, and the rear speaker on Zone 2.

Use the Zone 1/2 buttons on each channel to select where you want sound to go.

5

### **Using Projectors**

To use the projectors connect the VGA lead (at the front) to your computer.

Use the **Projector remote** (from Room Bookings) to **turn on** the projector:

**Front** Projector (VGA Input - button 8) **Side** Projector (VGA Input - button 8)

2

#### Play/Turn up the Channel

Use the labelled Channel Knobs to turn up the volume for your chosen source.

1-3 are connected to the XLR sockets at the front of the room for mic input.

The remaining channels cover CD/DVD,

Tape and External (mini jack at front of the room).

4

#### **Master Volume**

The Master Volume for the:

FRONT speakers is Zone 1 REAR speakers is Zone 2

Each has Bass/Treble Control.

# **Support**

For any more information or any problems with the system please contact Music Technology:

Extension - 4471 E-mail avsupport.music@trinitylaban.ac.uk

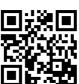

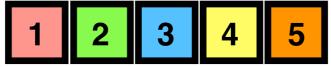